Dato un modello pdf e un file in formato FDF viene creato il documento pdf utilizzando pdftk

## [dati.fdf](https://wiki.csgalileo.org/_export/code/tips/fdf?codeblock=0)

```
%FDF-1.2
1 0 obj
<</FDF<</F<</Type/Filespec/F()/UF()>>
/Fields[
     <</T(nome_cognome_destinatario)>>
     <</T(Entecreditore)>>
     <</T(Causale)/V(@causale)>>
     <</T(cbill)/V(@cbill)>>
     <</T(cf_ente)>>
     <</T(codice_avviso1)>>
     <</T(Scadenzaentro1)/V(@scadenzaentro1)>>
     <</T(Scadenzaentro2)/V(@scadenzaentro2)>>
    <</T(importol)/V()>>
     <</T(numero_cc_postale)/V()>>
    <</T(importo2)/V()>>
     <</T(intestatario_conto_corrente_postale)/V()>>
     <</T(autorizzazione)/V()>>
     <</T(Causale1)/V()>>
     <</T(Causale2)/V(@Causale2)>>
     <</T(codice_avviso2/V())>>
     ]>>>>
endobj
trailer
<</Root 1 0 R>>
%%EOF
```
modello.pdf

pdftk modello.pdf fill\_form dati.fdf output output.pdf

Per aggiungere immagini come loghi o qrcode in determinate posizioni si può usare pdftk multistamp

esempio

```
#!/bin/sh
# valore del qr code
QR1='PAGOPA|002|123456789012345678|12345678901|1234567801'
# il modello non contiene i campi qr
```
MODEL=modello.pdf FDF=dati.fdf

*# generiamo il pdf solo con i campi testo* pdftk \$MODEL fill form \$FDF output bg.pdf

*# generiamo il qr come immagine* qrencode -s3 -o qrcode.png \$QR1

*# generiamo una pagina trasparente A4 e posizionamo il qr nella posizione 200 da sinistra e 500 dal basso* convert qrcode.png -transparent white -page a4+200+500 -quality 100 fg.pdf

*# uniamo background e foreground in final.pdf* pdftk bg.pdf multistamp fg.pdf output final.pdf

From: <https://wiki.csgalileo.org/> - **Galileo Labs**

Permanent link: **<https://wiki.csgalileo.org/tips/fdf>**

Last update: **2021/02/26 19:28**

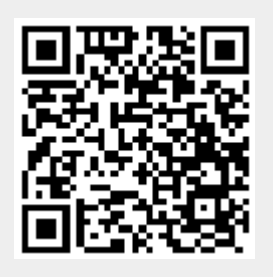